# Configurazione di CUCM per fornire funzionalità di screen saver ai telefoni IP

### Sommario

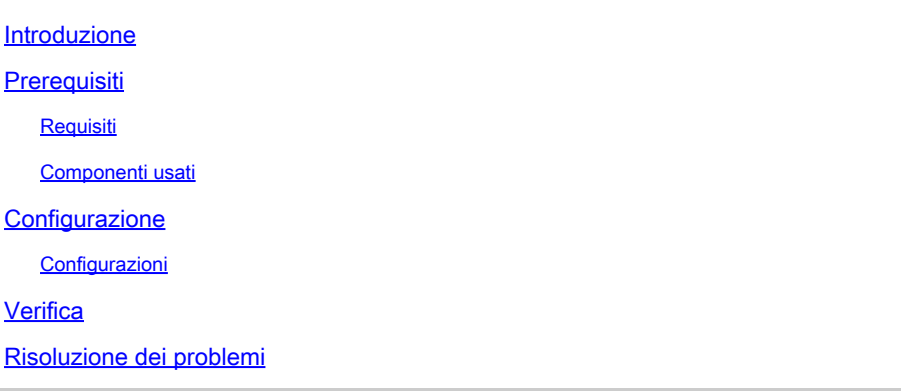

#### Introduzione

In questo documento viene descritto come implementare le funzionalità dello screen saver sui telefoni IP (Internet Protocol) Cisco.

# **Prerequisiti**

#### Requisiti

Cisco raccomanda la conoscenza dei seguenti argomenti:

- Configurate un server Web per fornire file XML e immagini ai telefoni.
- Connettività IP al telefono per l'accesso dal telefono al server Web.

#### Componenti usati

Le informazioni fornite in questo documento si basano sulle seguenti versioni software e hardware:

- CUCM versione 14.0.1.12900-161.
- Microsoft Internet Information Services (IIS) configurato su un server Windows 2016.
- Nell'esempio viene usato un softphone di Cisco IP Communicator; tuttavia, la funzione screensaver è disponibile su altri modelli di telefono.

Le informazioni discusse in questo documento fanno riferimento a dispositivi usati in uno specifico ambiente di emulazione. Su tutti i dispositivi menzionati nel documento la configurazione è stata ripristinata ai valori predefiniti. Se la rete è operativa, valutare attentamente eventuali conseguenze derivanti dall'uso dei comandi.

## **Configurazione**

#### Configurazioni

Passaggio 1. Nella pagina di amministrazione di CUCM, selezionare il dispositivo, quindi il telefono IP che si desidera modificare.

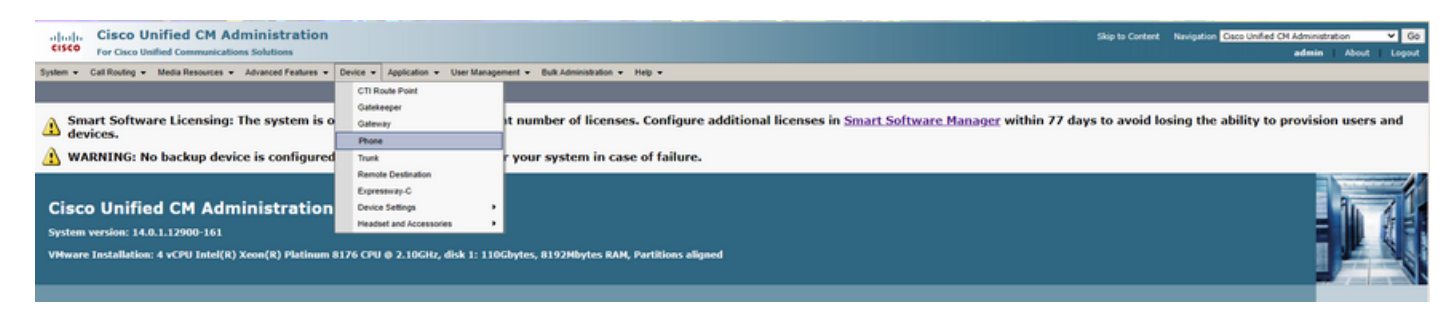

Passaggio 2. Compilare il campo Inattivo con l'URL che il telefono deve utilizzare per raggiungere il server Web esterno per istruzioni XML (Extensible Markup Language).

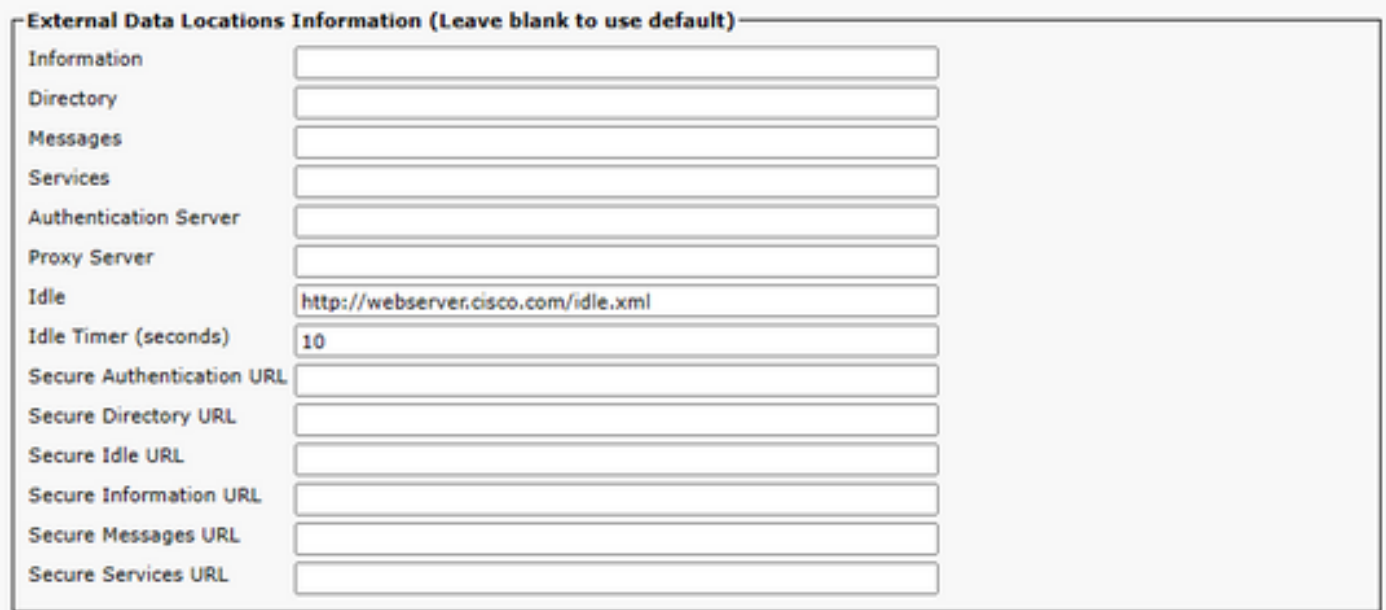

Passaggio 3. Creare un file XML con l'URL da utilizzare per recuperare l'immagine da:

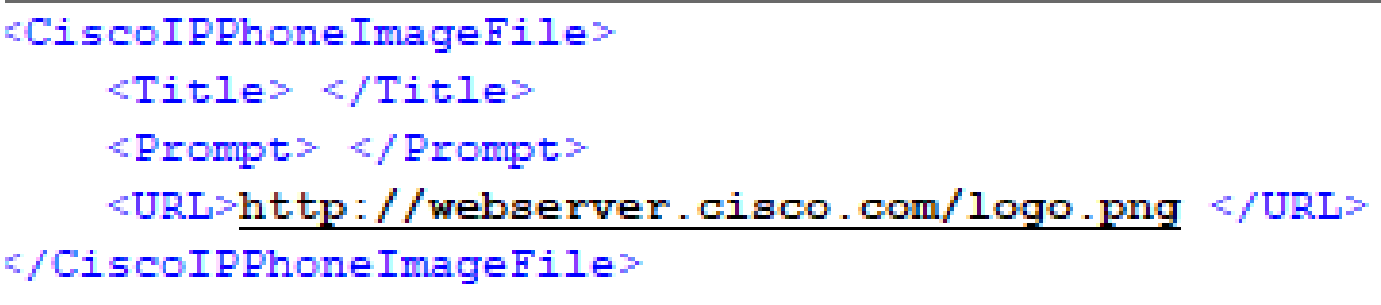

Passaggio 4. Caricare il file XML e l'immagine sul server Web per consentire ai telefoni IP di recuperarlo.

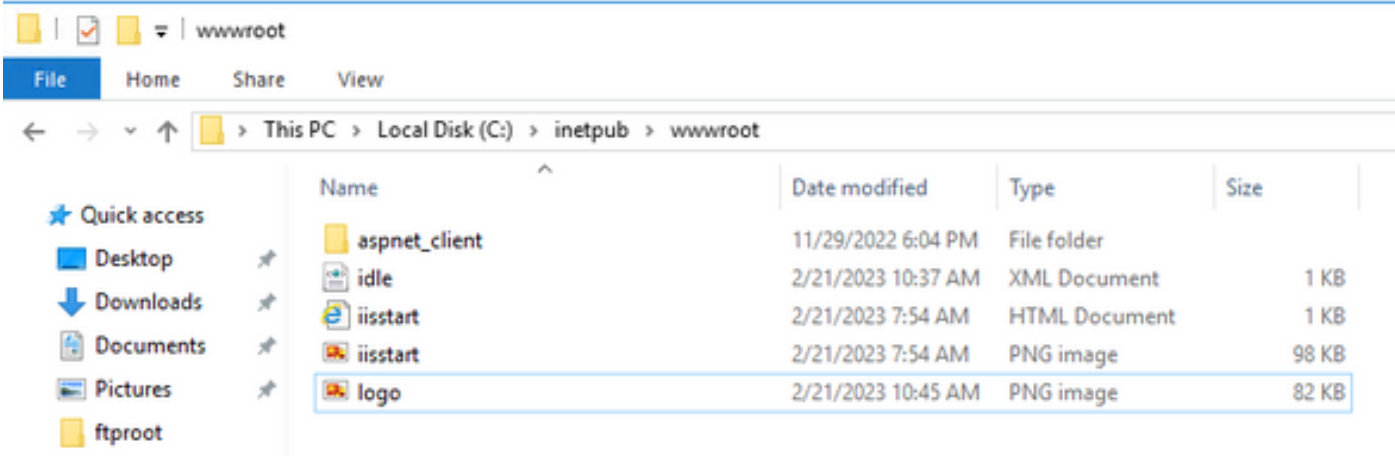

## Verifica

Lasciare inattivo il telefono IP fino a quando non viene raggiunto il timer di inattività e controllare nella schermata del telefono IP se l'immagine desiderata è visualizzata come screen saver:

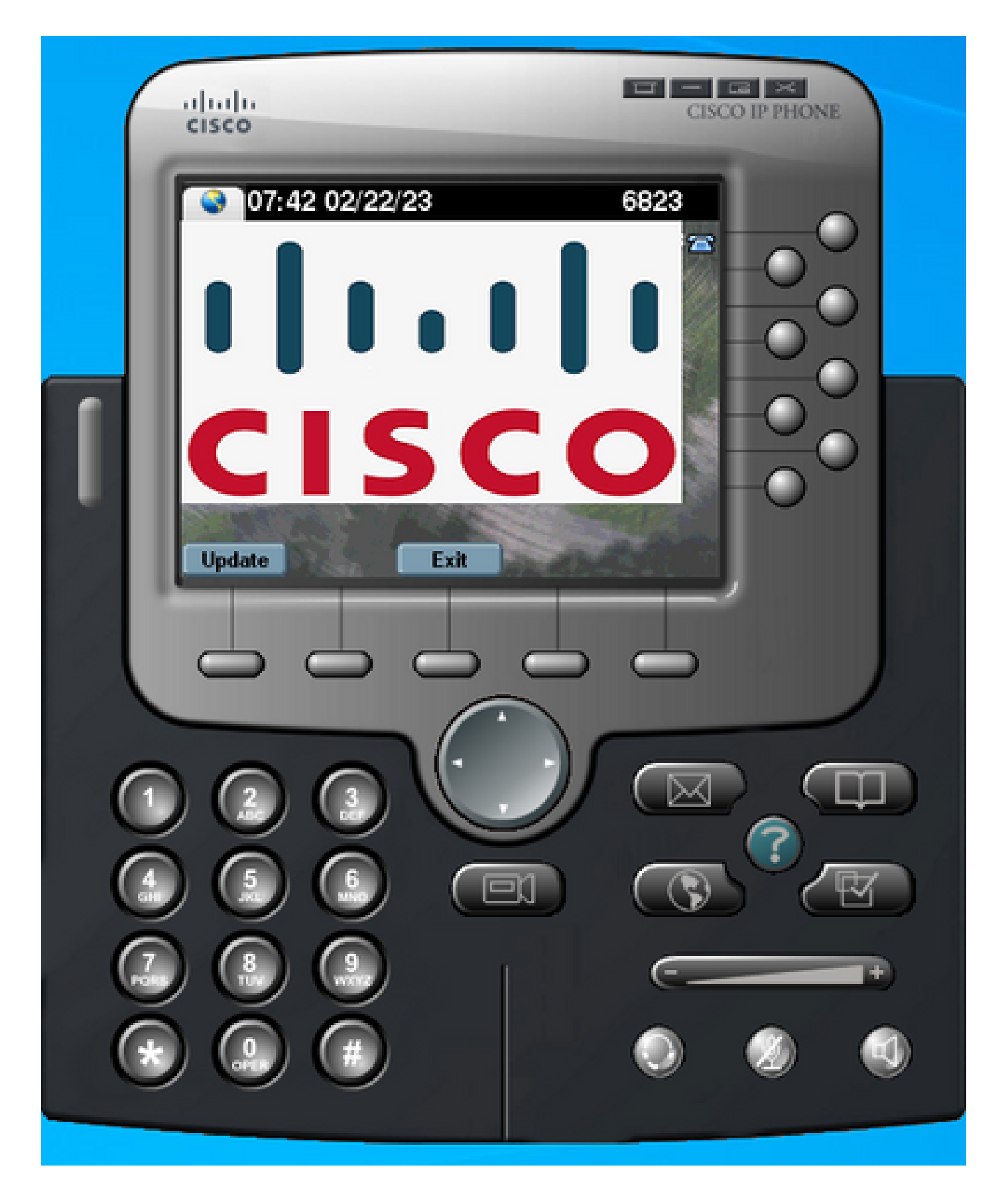

#### Risoluzione dei problemi

Eseguire l'acquisizione di un pacchetto e verificare che:

• Il telefono IP è in grado di raggiungere il server Web.

- Il server Web è in grado di fornire il file XML al telefono IP.
- Il telefono IP può richiedere che il file immagine venga visualizzato come screen saver.
- Il file viene fornito dal server Web con la risoluzione prevista.

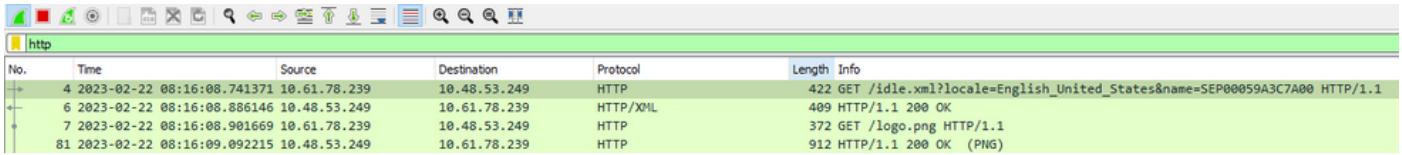

#### Informazioni su questa traduzione

Cisco ha tradotto questo documento utilizzando una combinazione di tecnologie automatiche e umane per offrire ai nostri utenti in tutto il mondo contenuti di supporto nella propria lingua. Si noti che anche la migliore traduzione automatica non sarà mai accurata come quella fornita da un traduttore professionista. Cisco Systems, Inc. non si assume alcuna responsabilità per l'accuratezza di queste traduzioni e consiglia di consultare sempre il documento originale in inglese (disponibile al link fornito).